# **GUIDA DI RIFERMENTO RAPIDO**

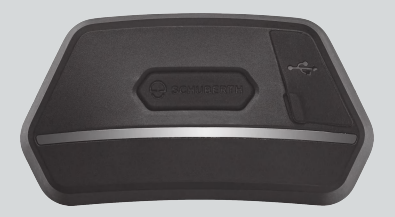

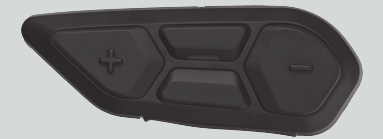

ITALIANO

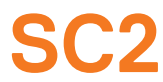

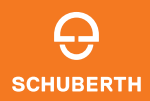

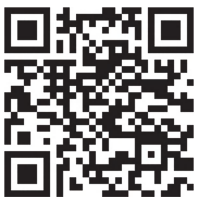

APP SCHUBERTH SC2

Funzioni app: Mesh Intercom, Intercom Bluetooth, Musica, Impostazioni dispositivo, Impostazioni lingua

# **SCHUBERTH DEVICE MANAGER**

SCHUBERTH Device Manager consente di aggiornare il firmware e di configurare le impostazioni direttamente dal PC. Per il download di SCHUBERTH Device Manager, visitare il sito [oem.sena.com/schuberth/](http://oem.sena.com/schuberth/).

# **CARATTERISTICHE DEL PRODOTTO**

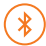

Bluetooth® 5.0

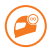

Intercom a più voci

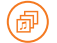

Audio Multitasking™

- **•**Comando vocale multilingue
- **•**Compatibile con Siri e Assistente Google

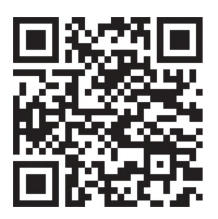

Della Guida dell'utente

Il prodotto include una Guida di riferimento rapido, la versione base della Guida dell'utente. LA VERSIONE COMPLETA DELLA GUIDA DELL'UTENTE PUÒ ESSERE SCARICATA DA [oem.sena.com/schuberth/](http://oem.sena.com/schuberth/).

# **DETTAGLI DEL PRODOTTO**

SC2

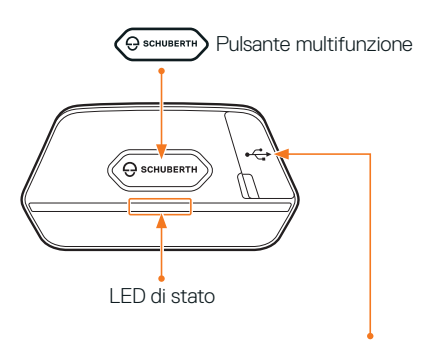

Porta di ricarica CC e aggiornamento del firmware

### SC2 Remote Control

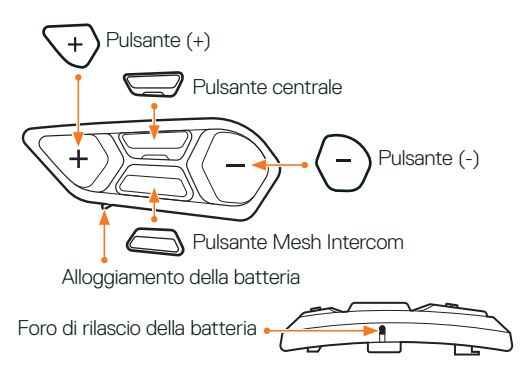

### **INSTALLAZIONE DI SC2 REMOTE CONTROL**

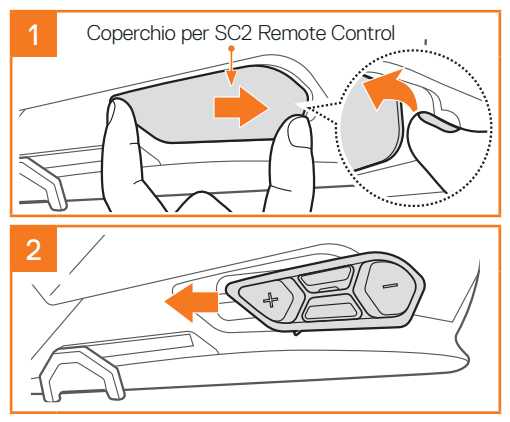

# **INSTALLAZIONE DI SC2**

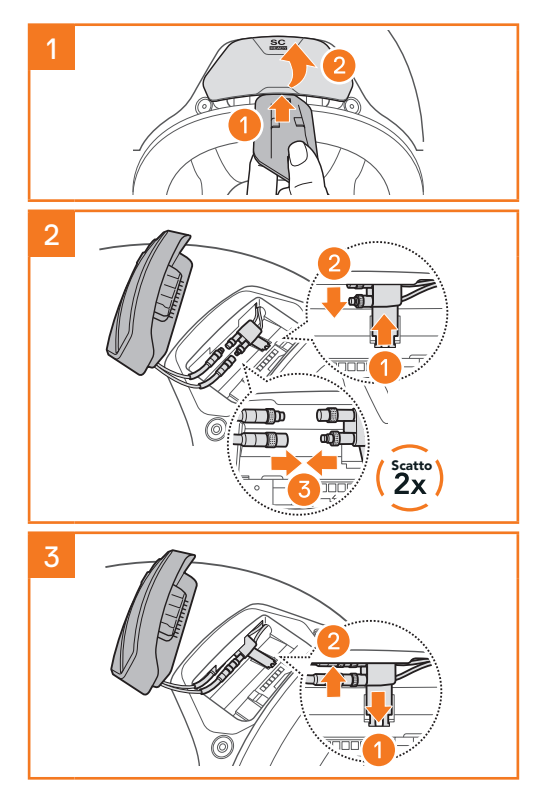

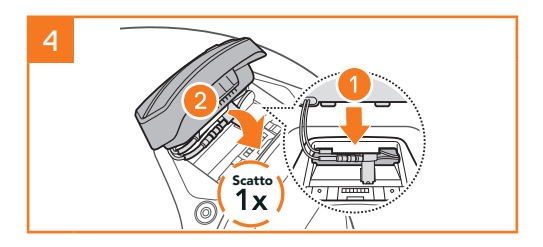

# **RIMOZIONE DI SC2**

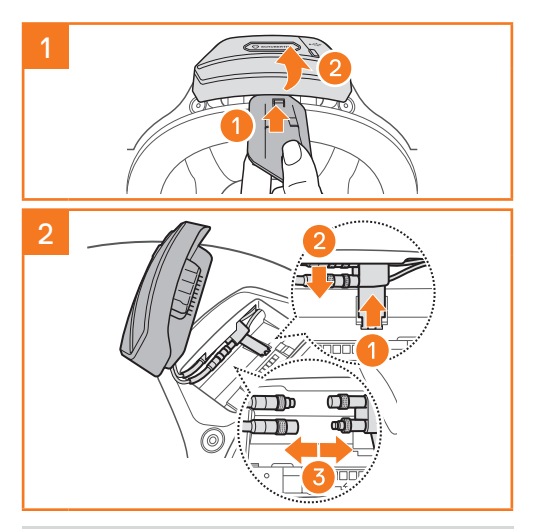

Nota: Per staccare i connettori, muoverli e tirarli. In questo modo la connessione del connettore verrà rilasciata più facilmente.

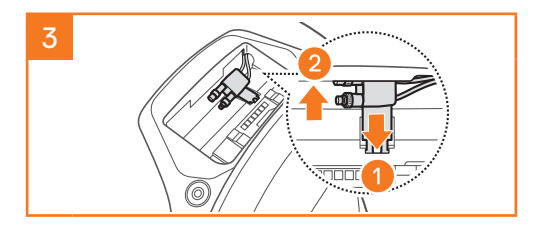

### **INSTALLAZIONE DEL MICROFONO (IL MICROFONO È PREINSTALLATO SUL S3)**

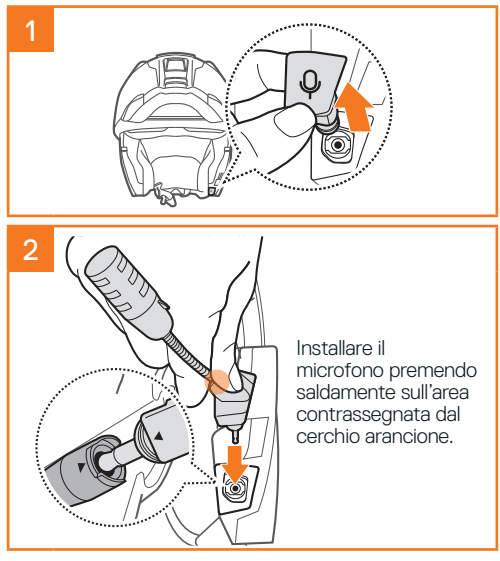

### **SOSTITUZIONE DELLA BATTERIA**

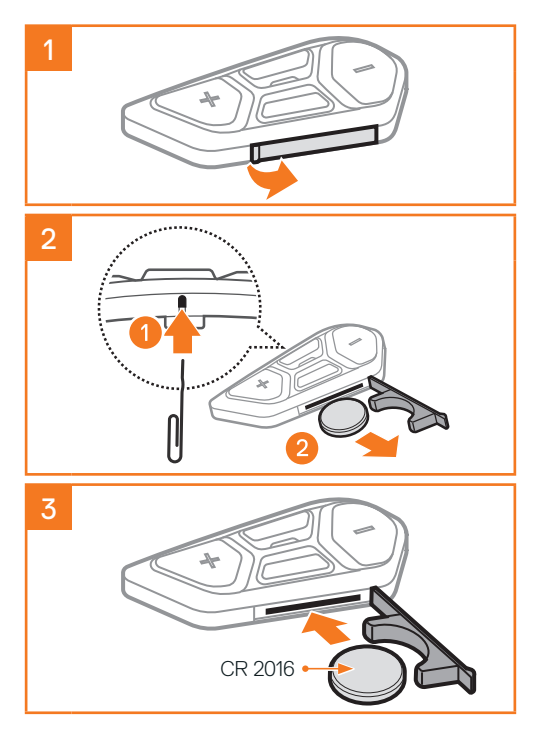

# **LEGENDA ICONE**

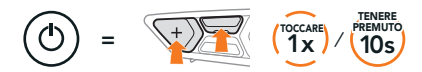

Funzione = Pulsante/i da premere per un numero specifico di volte o da tenere premuto/i per la quantità di tempo indicata.

```
\geq
```
"Ciao" Messaggio acustico

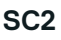

Accensione e spegnimento

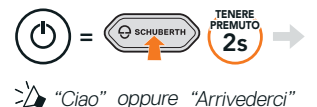

Per spegnere SC2, tenere premuto il Pulsante Multifunzione per 2 secondi fino a quando viene emesso il doppio bip.

Spegnendo SC2, il telecomando passa in modalità stand-by.

Per attivare il telecomando dopo aver riavviato SC2, premere il Pulsante (+) sul telecomando.

# **SC2 REMOTE CONTROL**

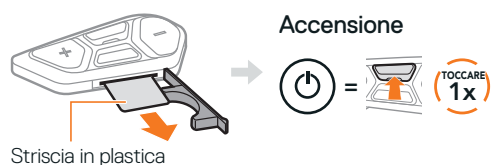

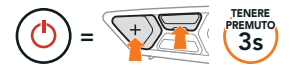

Nota: SC2 e SC2 Remote Control vengono forniti già accoppiati. Si collegheranno automaticamente tra loro all'accensione di SC2 e di SC2 Remote Control.

Diminuzione e aumento volume

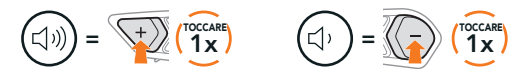

### **CONTROLLO DEL LIVELLO BATTERIA**

Durante l'accensione, il LED lampeggia in rosso per indicare il livello di carica.

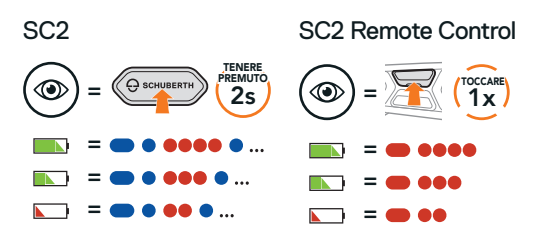

# **ACCOPPIAMENTO TELEFONO**

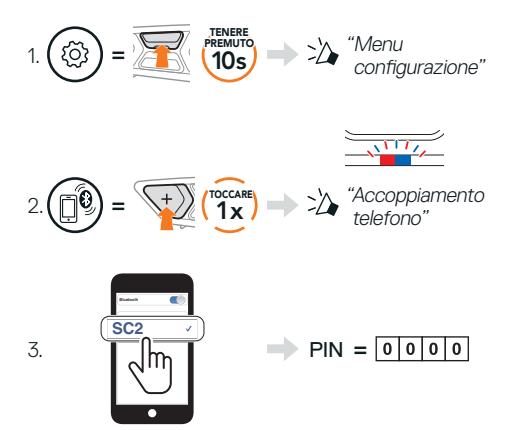

# **TELEFONO**

#### Risposta a una chiamata

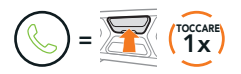

#### Interruzione e rifiuto di una chiamata

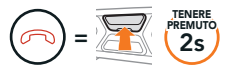

# **ASSISTENTE GOOGLE E SIRI**

#### Attivazione Assistente Google o Siri installati sullo smartphone

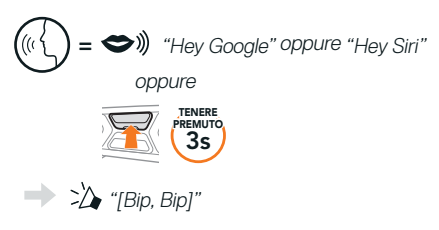

### **CONTROLLI PER LA MUSICA**

#### Riproduzione e pausa

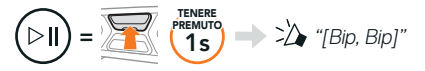

Passaggio al brano successivo e precedente

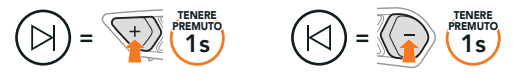

# **MESH INTERCOM™**

Quando la funzione Mesh Intercom è abilitata, SC2 si collega automaticamente con tutti gli altri utenti Mesh nelle vicinanze e consente loro di comunicare premendo il Pulsante Mesh Intercom.

Nota: Se il sistema di comunicazione SC2 è installato su caschi in carbonio, la portata massima della comunicazione è limitata a 400 metri in terreno aperto senza ostacoli, a causa delle proprietà di schermatura delle interferenze elettromagnetiche della fibra di carbonio.

#### Attivazione e disattivazione Mesh Intercom

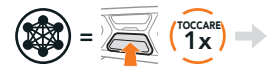

"Mesh intercom attivo, Open Mesh, canale 1" oppure "Mesh intercom non

attivo"

### **OPEN MESH™**

Quando Mesh Intercom è abilitata, la cuffia è inizialmente in Open Mesh (impostazione predefinita: canale 1). Gli utenti possono liberamente comunicare tra loro nello stesso canale di Open Mesh.

### **IMPOSTAZIONE CANALE (IMPOSTAZIONE PREDEFINITA: CANALE 1)**

Se la comunicazione Open Mesh è disturbata da interferenze causate da altri gruppi che stanno utilizzando il canale 1 (impostazione predefinita), cambiare il canale. È possibile selezionare un canale da 1 a 9.

#### Accesso a Impostazione canale

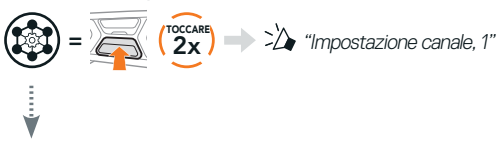

#### Navigazione tra canali

 $(1 \rightarrow 2 \rightarrow \cdots \rightarrow 8 \rightarrow 9 \rightarrow \text{Esci} \rightarrow 1 \rightarrow \cdots)$ 

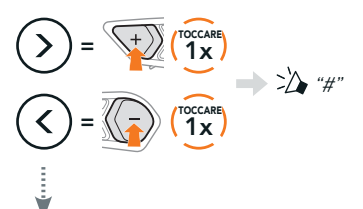

#### Salvataggio del canale

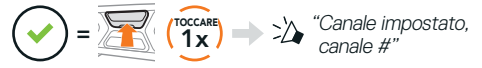

Nota: per abbandonare Impostazione canale. premere il Pulsante (+) o il Pulsante (-) fino a quando viene emesso il messaggio vocale "Esci", quindi premere il Pulsante centrale.

# **GROUP MESH™**

Group Mesh è una funzione intercom di gruppo chiusa che consente agli utenti di partecipare o partecipare nuovamente a una conversazione intercom di gruppo, o di abbandonarla, senza accoppiare ogni cuffia. In ogni gruppo privato possono collegarsi fino a 24 utenti in contemporanea.

### **CREAZIONE DI UNA GROUP MESH**

La creazione di una Group Mesh richiede due o più utenti Open Mesh.

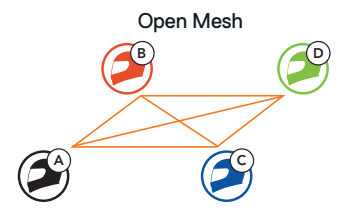

1. L'utente iniziale (C) e l'amico (D) accedono a Gruppo Mesh per creare una Group Mesh.

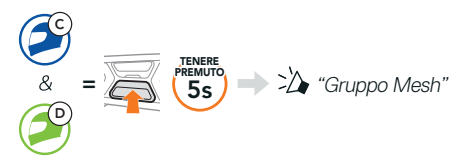

2. Le cuffie completano Gruppo Mesh e passano automaticamente da Open Mesh a Group Mesh.

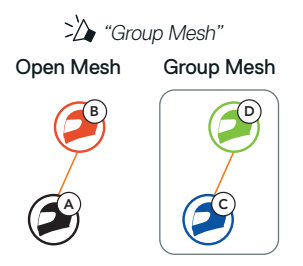

### **PARTECIPAZIONE A UNA GROUP MESH ESISTENTE**

Uno dei membri di una Group Mesh esistente può consentire ai nuovi membri di una Open Mesh di partecipare alla Group Mesh esistente.

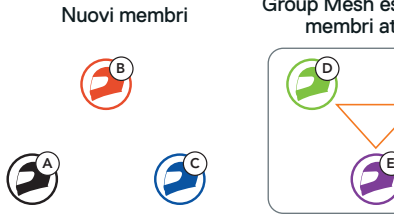

Nuovi membri Group Mesh esistente e membri attuali

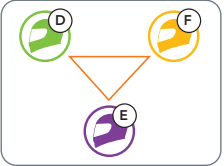

1. Uno dei membri attuali (E) e un nuovo membro (l'utente iniziale [C]) accedono a Gruppo Mesh per partecipare alla Group Mesh esistente.

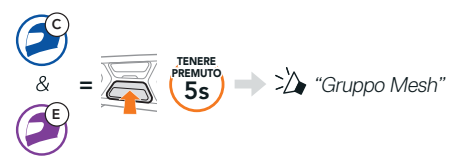

2. Le cuffie completano Gruppo Mesh. Quando le cuffie dei nuovi membri passano automaticamente da Open Mesh a Group Mesh, viene emesso un messaggio vocale.

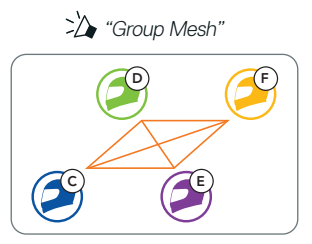

# **RIPRISTINARE MESH**

Se una cuffia in una Open Mesh o Group Mesh ripristina la Mesh, questa torna automaticamente a Open Mesh (impostazione predefinita: canale 1).

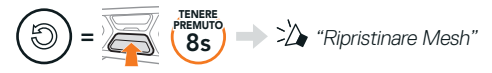

### **ABILITAZIONE E DISABILITAZIONE MICROFONO (IMPOSTAZIONE PREDEFINITA: ABILITATO)**

Gli utenti possono abilitare/disabilitare il microfono quando comunicano in una Mesh Intercom.

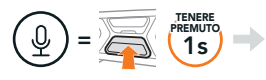

"Microfono attivo" oppure "Microfono non attivo"

# **INTERCOM BLUETOOTH**

È possibile accoppiare con la cuffia (A) fino a tre persone aggiuntive per effettuare conversazioni intercom Bluetooth.

#### Accoppiamento intercom

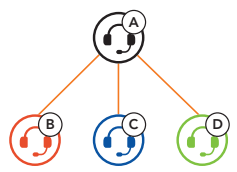

Nota: Se il sistema di comunicazione SC2 è installato su caschi in carbonio, la portata massima della comunicazione è limitata a 400 metri in terreno aperto senza ostacoli, a causa delle proprietà di schermatura delle interferenze elettromagnetiche della fibra di carbonio.

### Accoppiamento con intercom B

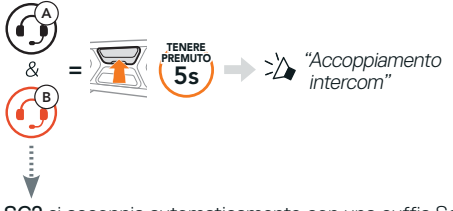

SC2 si accoppia automaticamente con una cuffia Sena.

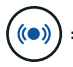

<sup>=</sup> Il LED blu che lampeggia su SC2 (unità principale) per due volte simultaneamente conferma che gli intercom sono accoppiati.

Nota: ripetere il passaggio precedente per eseguire l'accoppiamento con gli amici Intercom C e D.

# **INTERCOM A DUE VOCI**

### LCFS, ovvero Ultimo arrivato, Primo servito

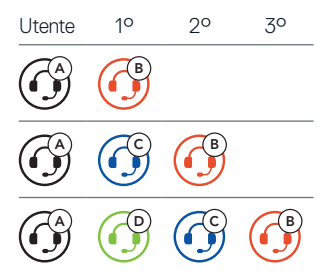

Avvio e interruzione con amico intercom 1 – 3

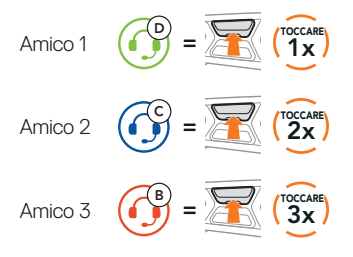

### **RADIO FM**

Accensione e spegnimento radio FM

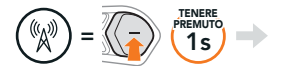

 $\sum$  "FM acceso, ###" oppure "FM spento"

#### Ricerca stazioni e arresto ricercar

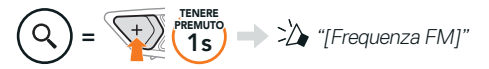

#### Ricerca delle stazioni

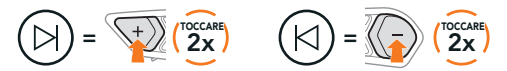

Navigazione tra le stazioni preimpostate

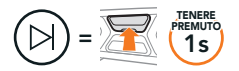

#### Nota:

- **•** è possibile preimpostare le stazioni FM con l'app SCHUBERTH SC2 o SCHUBERTH Device Manager.
- **•**Se l'SC2 è installato su caschi in carbonio, le proprietà di schermatura delle interferenze elettromagnetiche della calotta in fibra di carbonio possono influenzare la chiarezza dei segnali FM.

### **COMANDO VOCALE**

Il comando vocale di SC2 consente di eseguire determinate operazioni utilizzando esclusivamente la voce.

Accendere Mesh Intercom

Rispondere a una

"Hey Sena, Accendi Mesh"

Riprodurre musica  $\implies \bigotimes_{\text{Riproduction}} \text{Riproduction}$ 

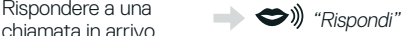

Nota: per informazioni più dettagliate, come l'elenco completo dei comandi vocali, consultare la Guida dell'utente.

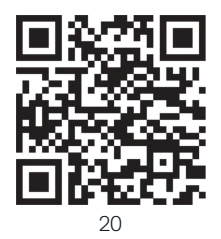

# **MENU CONFIGURAZIONE**

### Accesso al Menu configurazione della cuffia

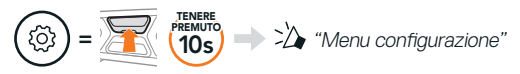

#### Navigazione tra le opzioni di menu

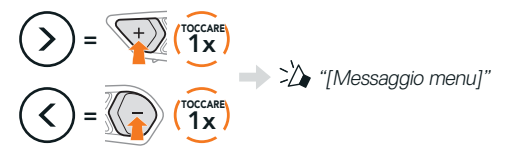

#### Esecuzione opzioni di menu

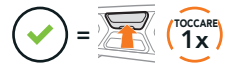

### **RISOLUZIONE DEI PROBLEMI**

Reset SC2

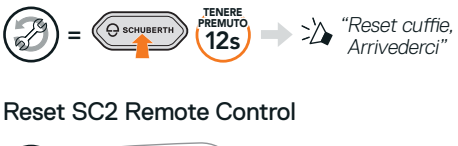

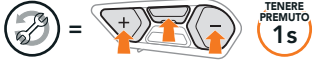

#### Accoppiamento Telecomando

Se si utilizza un SC2 Remote Control diverso da quello in dotazione nella confezione, seguire la procedura di sequito per accoppiare SC2 e SC2 Remote Control.

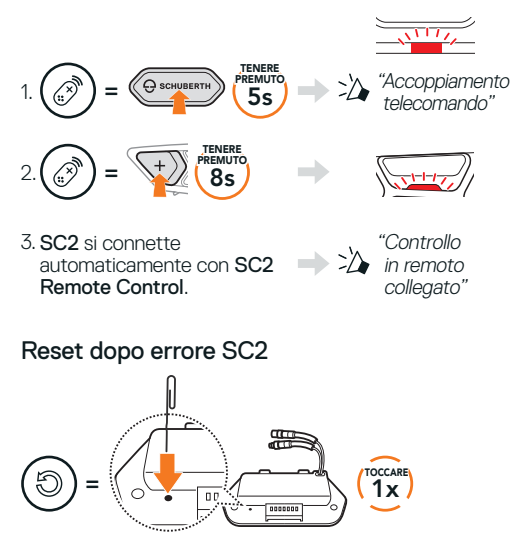

Nota: il Reset dopo errore non ripristinerà la cuffia alle impostazioni di fabbrica.

### **GUIDA RAPIDA**

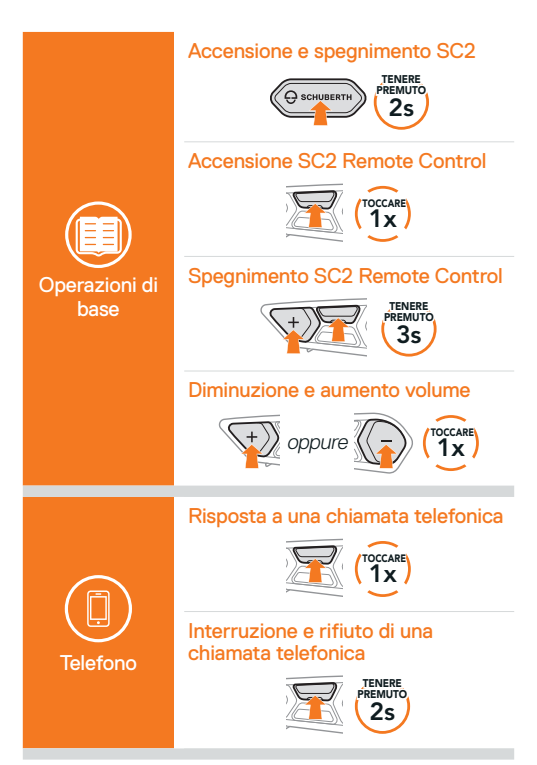

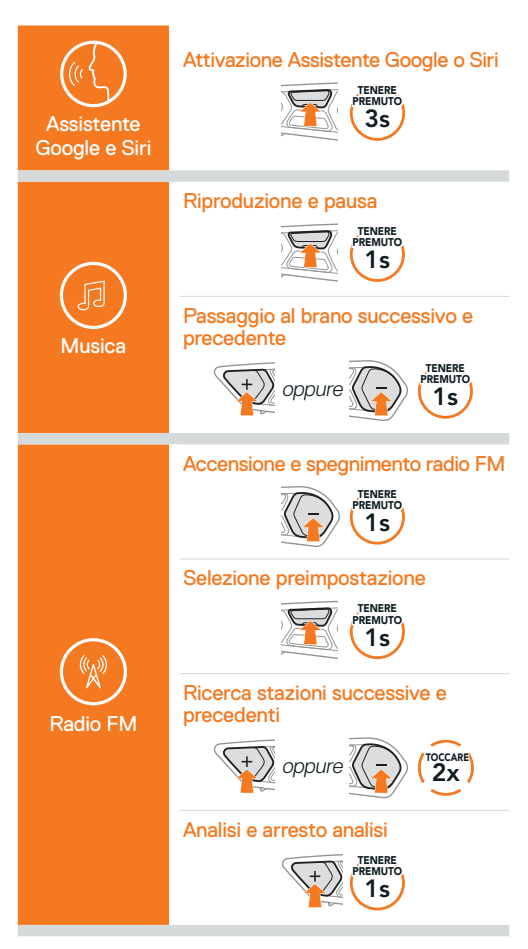

#### Attivazione e disattivazione Mesh Intercom

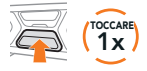

#### Impostazione canale

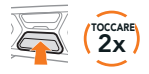

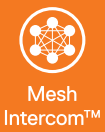

#### Gruppo Mesh

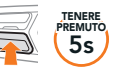

#### Ripristinare Mesh

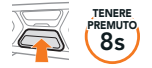

#### Abilitazione e disabilitazione microfono

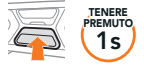

#### Accoppiamento intercom

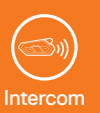

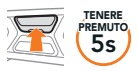

#### Avvio e interruzione Intercom

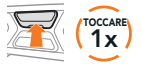

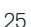

Producer: Sena Technologies Co., Ltd. 19, Heolleung-ro 569-gil, Gangnam-gu Seoul 06376, Republic of Korea

Importer in Europe: SCHUBERTH GmbH Stegelitzer Straße 12 D-39126 Magdeburg, Germany

Importer in US: SCHUBERTH North America 9920 Pacific Heights Blvd., Suite 150 San Diego, CA 92121

1.3.0\_IT\_December2023

Soggetto a modifiche. Nessuna responsabilità assunta per refusi o errori.

### **[WWW.SCHUBERTH.COM](http://WWW.SCHUBERTH.COM)**